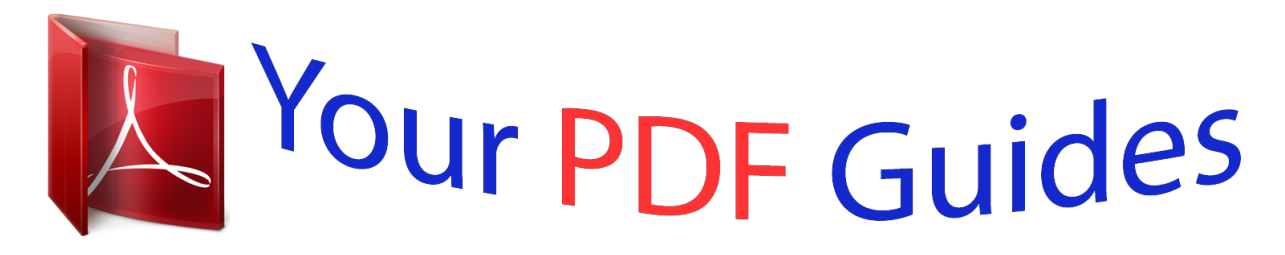

You can read the recommendations in the user guide, the technical guide or the installation guide for RANE RPE 228D. You'll find the answers to all your questions on the RANE RPE 228D in the user manual (information, specifications, safety advice, size, accessories, etc.). Detailed instructions for use are in the User's Guide.

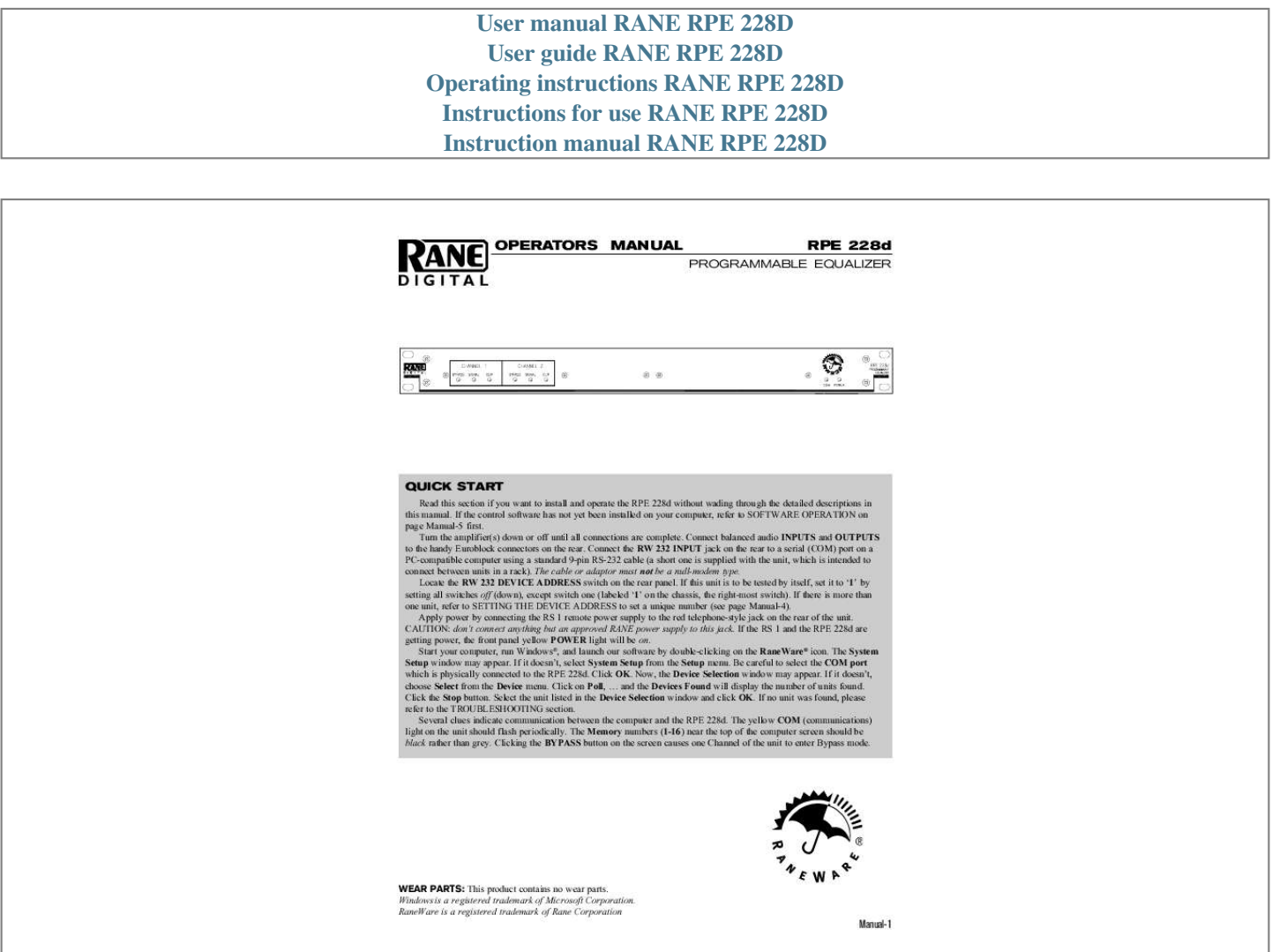

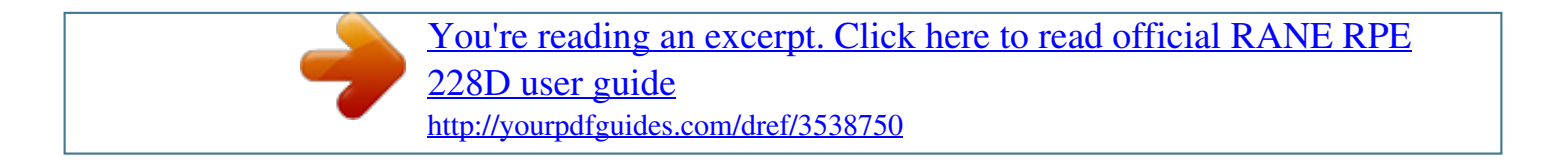

## *Manual abstract:*

*If the control software has not yet been installed on your computer, refer to SOFTWARE OPERATION on page Manual-5 first. Turn the amplifier(s) down or off until all connections are complete. Connect balanced audio INPUTS and OUTPUTS to the handy Euroblock connectors on the rear. Connect the RW 232 INPUT jack on the rear to a serial (COM) port on a PC-compatible computer using a standard 9-pin RS-232 cable (a short one is supplied with the unit,*

*which is intended to connect between units in a rack). The cable or adaptor must not be a null-modem type. Locate the RW 232 DEVICE ADDRESS switch on the rear panel. If this unit is to be tested by itself, set it to `1' by setting all switches off (down), except switch one (labeled `1' on the chassis, the right-most switch). If there is more than one unit, refer to SETTING THE DEVICE ADDRESS to set a unique number (see page Manual-4). Apply power by connecting the RS 1 remote power supply to the red telephone-style jack on the rear of the unit. CAUTION: don't connect anything but an approved RANE power supply to this jack.*

*If the RS 1 and the RPE 228d are getting power, the front panel yellow POWER light will be on. Start your computer, run Windows®, and launch our software by double-clicking on the RaneWare® icon. The System Setup window may appear. If it doesn't, select System Setup from the Setup menu. @@Click OK.*

*Now, the Device Selection window may appear. If it doesn't, choose Select from the Device menu. Click on Poll, ...*

*and the Devices Found will display the number of units found. Click the Stop button. Select the unit listed in the Device Selection window and click OK. If no unit was found, please refer to the TROUBLESHOOTING section. @@@@@@Clicking the BYPASS button on the screen causes one Channel of the unit to enter Bypass mode. WEAR PARTS: This product contains no wear parts. Windows is a registered trademark of Microsoft Corporation. RaneWare is a registered trademark of Rane Corporation Manual-1 FRONT PANEL DESCRIPTION BYPASS (red) lights whenever the audio relay Bypass for the Channel is active. This occurs for a few seconds after powerup, or when BYPASS is selected in RaneWare. SIGNAL (green) indicates the presence of a significant analog audio signal on the Input to the Channel (typically -27 dBu).*

*CLIP (red) flashes when an audio level for the Channel in the unit approaches digital clipping level (typically 3 dB below clipping). COM (yellow, communications) flashes when a message for the unit is received from a PC compatible computer. There is a brief flash when using the Memory Recall Port. POWER indicates that the unit is happily connected to a powered remote supply. RPE 228d CONNECTION When first connecting the RPE 228d to other components in your system, leave the power supply for last. This will give you a chance to correct any mistakes before any damage is done to your speakers, ears, etc. The RPE 228d requires a Rane RS 1 (provided with each unit) or compatible power supply. There are #6-32 screws provided for chassis ground. Connect a wire from this point to a known earth ground, such as an amplifier chassis. This may not be necessary when installed in a rack with other grounded units.*

*The RPE 228d will operate at moderately high ambient temperatures. Large racks of equipment may generate excess heat, requiring extra space beween units, and/or forced air ventilation to reduce the ambient temperature in the rack. The RPE 228d has balanced Inputs and Outputs, with chassis-grounded shields. This chassis ground is not signal ground, although the two grounds are connected internally. The chassis ground is intended to be connected to an earth ground.*

*The RPE 228d is intended to be connected to other balanced equipment with chassis-grounded shields. Connect the non-inverting audio lines to the `+' terminals, and the inverting lines to the `' terminals. Connect the cable shields to the ground terminal on the Euroblock or screws. Connect shields at both ends of the cables. To control the units from a computer, use nine-pin RS-232 cables which are 50 feet or shorter.*

*The cable must not be a null-modem type. A short cable is supplied for connecting adjacent units. Daisy-chain up to 16 units at a time by connecting the COM port on the computer to the INPUT connector on the first unit, and the OUTPUT connector of each unit to the next unit's INPUT. The DEVICE ADDRESS switch identifies each unit with an `address', and must be set uniquely for each unit. The switches form a binary code from 0 through 255. Only the numbers 1-250 may be used. The place values of each switch are marked on the rear panel. To set a specific address, refer to the "Setting the Device Address" section. Manual-2 REAR PANEL DESCRIPTION Remote POWER jack is for connection to a Rane RS 1 or compatible power supply. Units with outboard power supplies do not ground the chassis through the line cord.*

*Make sure that these units are grounded either to another chassis which is earth grounded, or directly to the grounding screw on an AC outlet cover by means of a wire connected to a screw on the chassis with a star washer to guarantee proper contact. DEFAULT switch recalls Memory 1 for both audio Channels. This may be useful in case of computer failure and duplicates the function of the number `1' Memory Recall Port switch--without the need for an external switch. MEMORY RECALL PORT (MRP) provides the ability to recall Memories using contact closures. See below. RW 232 INPUT connects to the computer, or to the RW 232 OUTPUT of other RW 232 units. RW 232 OUTPUT connects to the RW 232 INPUT on other units. RW 232 DEVICE ADDRESS identifies each unit uniquely by assigning it a number from 1 to 250. Refer to the Device Address Table on the following page. Channels 1 & 2 Audio INPUT & OUTPUT are balanced with chassis ground.*

*See RPE 228d CONNECTION, previous page. 1 1 0 0 0 0 0 0 0 0 2 0 1 0 0 0 0 0 0 0 0 1 1 0 0 1 1 0 0 1 1 0 0 1 1 3 0 0 1 0 0 0 0 0 0 0 0 0 1 1 1 1 0 0 0 0 1 1 1 1 4 0 0 0 1 0 0 0 0 0 0 0 0 0 0 0 0 1 1 1 1 1 1 1 1 5 0 0 0 0 1 0 0 0 1 1 1 1 1 1 1 1 1 1 1 1 1 1 1 1 6 0 0 0 0 0 1 0 0 1 1 1 1 1 1 1 1 1 1 1 1 1 1 1 1 7 0 0 0 0 0 0 1 0 0 0 0 0 0 0 0 0 0 0 0 0 0 0 0 0 8 0 0 0 0 Normal 0 0 0 1 1 1 1 1 1 1 1 1 Binary 0 1 0 1 0 1 0 1 1 1 1 1 1 1 1 1 9 10 11 12 13 14 15 16 5 6 7 8 1 2 3 4 5 6 7 8 Mode Result 1 2 3 4 MEMORY RECALL PORT The MEMORY RECALL PORT (MRP) provides contact closure control to recall any of the 16 system Memories for both audio channels. Eight of the Memories are recalled with simple switch closure to a single terminal (see the Normal section of Table 1). There are nine screw terminals: one is chassis ground, and the other eight are inputs which are grounded to recall a preset Memory. @@Either momentary or latching switches may be used.*

*@@@@A "Binary" mode allows access to all Memories. No computer is required after the initial setup. The MRP may be completely reconfigured in RaneWare.*

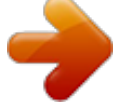

[You're reading an excerpt. Click here to read official RANE RPE](http://yourpdfguides.com/dref/3538750) [228D user guide](http://yourpdfguides.com/dref/3538750) <http://yourpdfguides.com/dref/3538750>

 *@@@@Ignore any numbers printed directly on the switch. @@@@@@@@@@@@Note: Windows 3.*

*1 will not be supported after Dec 31, 1999. @@No interface boxes are required; just a cable and your computer. @@· A RaneWare 3½" floppy comes with each unit. Installation is simple and follows standard procedure with Windows. @@@@@@If a Device is found, you are in control! @@If you dclicking on any of the Memory buttons displays the preview curve without recalling it in the RPE 228d. @@@@@@@@@@After exiting this dialog with the OK button, the MRP in the unit will be updated. Device > Name Device Devices and channels can also be given custom names, tailored to your installation. If your installation changes by adding more RaneWare units, choose Device > Select, and the POLL button to make the computer recognize currently connected units in the system. When multiple units are connected, assign each unit a unique Device Address number. See page Manual-4.*

*Manual-6 Password Security The RPE can be operated on a daily basis either through a computer or through the contact closures. To preserve preset security with a computer operator, the software can be locked (under Device), and a system password can be assigned (under System > Change Password). The default password is please. System > Site Control Panel Setup Presets can be customized with names, through System > Site Control Panel Setup. Here each Memory can have a logical name. With the device locked, when a user tries to change a curve, this friendly screen appears. System > Site Control Panel System > Edit Installation Info This selection allows you to enter the Project name, installation Site and System Engineer for a given project. All of these are printed on the Device Report printouts. Click in the edit box or hold the Alt key and press the underlined character to type new names. Similar to the password, the Site Installation Info is stored in the computer, not in each unit.*

*The Site Installation Info is also stored with backup Memories when you save a unit's Memories to a file. This Site Control Panel is all an operator needs to see to recall Memories. If only a few presets are required, blanking an entry in the Site Control Panel Setup removes the button from this screen, reducing the number of buttons. A password is not required to operate the RPE from this screen. If more than 16 Memories are needed, they can be saved to disk and recalled later under the Device menu.*

*For mobile sound trucks, presets for a particular venue can be saved to disk and loaded when returning to that venue. Memory names are stored in the computer, along with other site information. These job files are usable for multiple installations. Printouts of device data, graphs, and curves are also available. Manual-7 Windows 95/98/NT Users If you find yourself squeezed for room at the bottom of the screen, you can modify the Task Bar so it only appears when you move the mouse pointer below the bottom of the screen.*

*To do this, 1. Right-Click on a blank spot on the task bar. 2. Select Properties 3. Enable Auto Hide 4. Press OK. While operating the Site Control Panel in Windows 95 or 98, there is no button-box for the system menu on the title bar. There is, however, a Close-Window button-box. As expected, the Close-Window button-box does exit the Site Control Panel, but unfortunately, it also quits RW 232. To get back to edit mode, Right-Click the mouse on the Site Control Panel title bar.*

*This will open the menu allowing you to return to Device Edit mode or exit the program altogether. As usual, a password is required for either option. TROUBLESHOOTING POWER LED is Off: Check POWER connection on rear panel, and that the remote supply is connected to a live AC source. No communication between the unit and the computer: Set the DEVICE ADDRESS to a unique small number, and try polling for units in RaneWare (under Device > Select, Poll). The unit should be found quickly. If more than 16 units are daisy-chained from one serial port, communication to the furthest units may be unreliable. Check that the COM port selected in RaneWare (under Setup > System Setup) is the one on your computer that is connected to the unit. Check that the cable is a standard RS-232 cable (not a null modem type). If an adaptor is used, it must not be null modem. The cable must be connected to the RW 232 INPUT jack on the rear of the unit.*

*Bypass can't be turned off: The unit is probably waiting for the computer to download firmware. Removing and reapplying power to the unit will prompt it to revert to the last firmware. Audio hum or noise: Try Muting the unit. If this helps significantly, the problem may be with the Input connection, or the equipment driving the Input. @@@@This kind of audio interconnection should maximize audio quality.*

*@@@@Try combinations of lifting grounds on units supplied with ground lift switches (or links). Verify that all chassis are tied to a good earth ground. Units with outboard power supplies do not ground the chassis through the line cord. Make sure these units are grounded by tying the Chassis Ground Point to a known earth ground. A star washer guarantees proper contact.*

*For more information on balanced interconnection and grounding, please refer to RaneNote 110, "Sound System Interconnection"(next section). ©Rane Corporation 10802 47th Ave. W., Mukilteo WA 98275-5098 TEL (425)355-6000 FAX (425)347-7757 WEB http://www.rane.com Manual-8 103059 .*

[You're reading an excerpt. Click here to read official RANE RPE](http://yourpdfguides.com/dref/3538750)

[228D user guide](http://yourpdfguides.com/dref/3538750)

<http://yourpdfguides.com/dref/3538750>